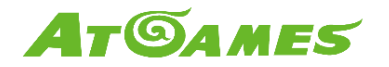

# **BT Pairing with Raspberry Pi (v3.0.13B)**

Updated: 2019-12-04

Please use this document to connect your Raspberry Pi (Pi) running RetroPie to the AtGames' Legends Ultimate (ALU) controls over Bluetooth (BT).

### **Note: 1P/2P joystick and button controls are supported in this release.**

## **Preparation**

- Please load RetroPie OS on your own Pi, along with your games.
- Connect a USB controller or keyboard to Pi to navigate its menu before establishing the BT connection.

#### **Instructions**

#### **Connecting to Pi**

- Plug your Pi to one of the HDMI inputs on the arcade and power the Pi on.
- Press the HDMI select button to switch to the correct HDMI channel (green LED is left, red is right HDMI port) for Pi.
	- On the Pi menu, go-to "**Configure BT Devices**".
- Press the HDMI select button to switch to the arcade input (blue LED).
	- Select **[Settings] > BT Client**. Switch to client mode and apply to set arcade as BT controllers.
- Press the HDMI switch button to go back to the Pi input.
	- Go to **[Settings] > "Connect to Bluetooth Device"**.
	- Search for a device name similar to "HA8800-xxxx" and connect to it.
- Pi should now be connected to the ALU controls.

#### **Mapping ALU control buttons**

- Plug your Pi to one of the HDMI inputs on the arcade and power the Pi on.
	- The 2P controls (including joystick) are mapped to button 14~28, make sure they're all mapped to something.
	- Make sure Hotkey is mapped, you'll need it in the next step.

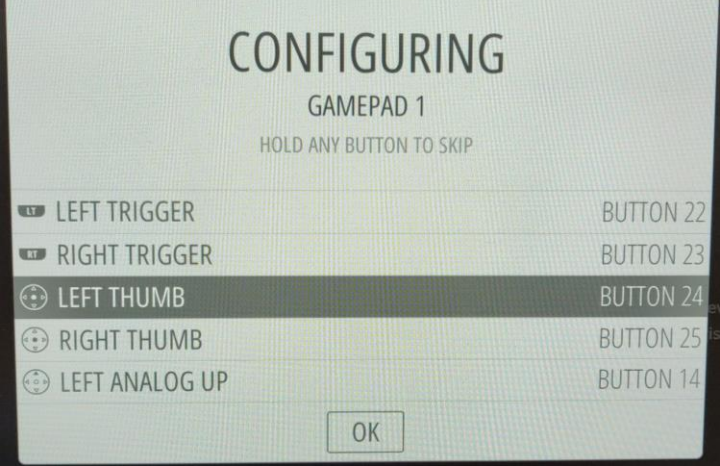

Images and instructions are for reference only and subject to change. For AtGames internal communication only. © 2019 AtGames.

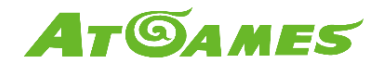

- Exit the Pi settings and go into any game.
- Once you're in the game, press [Hotkey] + [X] to bring up quick menu.
- Navigate to Settings > Input > User 2 Binds.

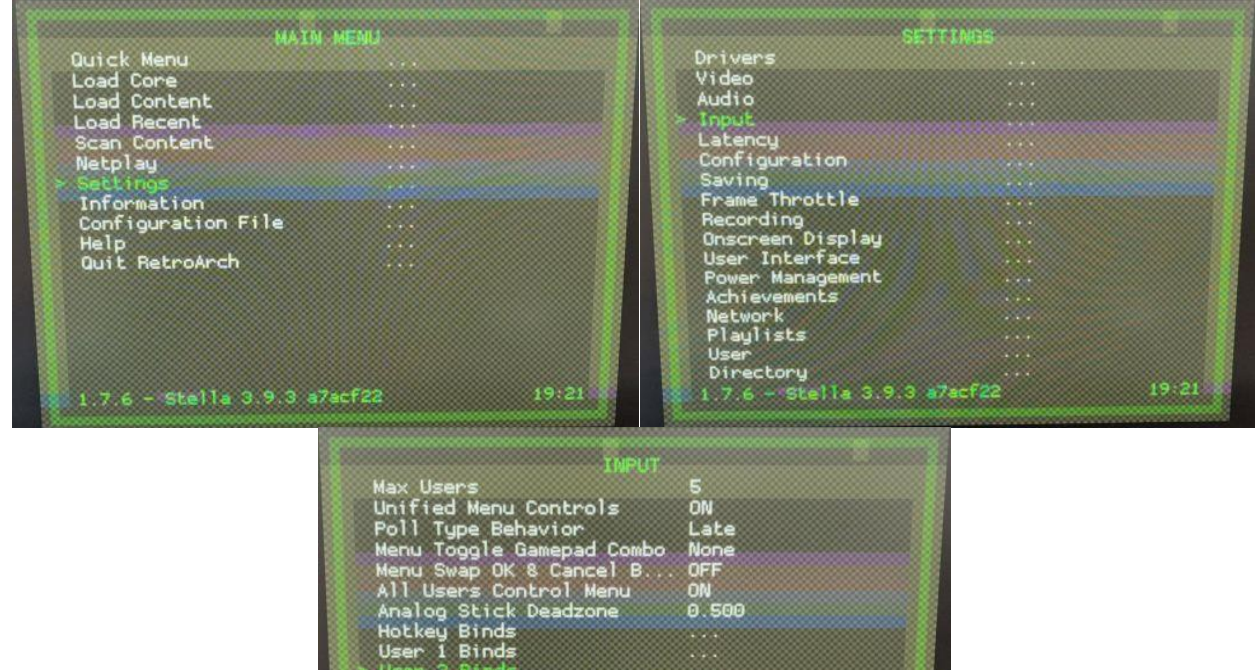

• In the user 2 binds menu, make sure your set the device type and device index to match the screenshot below.

1.7.6 - Stella 3.9.3 a7acf22

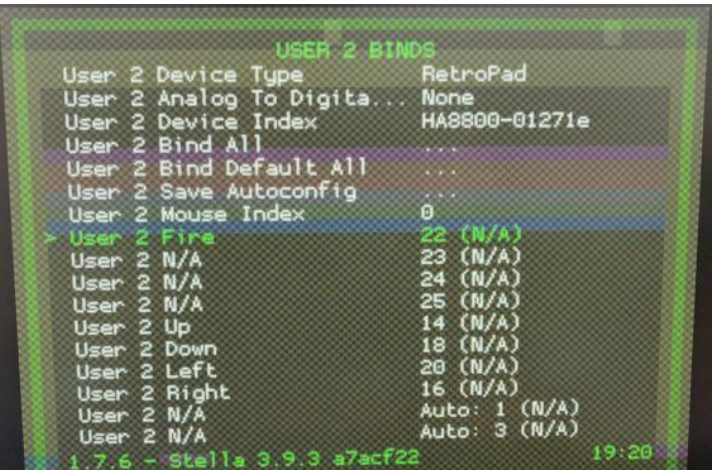

19.21

Images and instructions are for reference only and subject to change. For AtGames internal communication only. © 2019 AtGames.

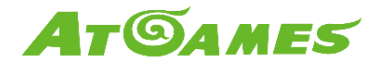

- Select "User 2 Bind All" to map your 2P controls to a virtual User 2 device following the prompt (or manually map it yourself).
- You should be able to use the P2 controls in 2-player games now.

#### **Note**

- Please power cycle your arcade after the firmware update to enable BT connectivity.
- If you lose connectivity, please remove the device from Pi's BT list and follow the instructions again.
- v3.0.13B is a beta release specifically made for BT connections, other features are not guaranteed to work.
- This guide was done using a Raspberry Pi 3B+, it may not be 100% compatible with other Pi models.